## Drupal 7 alapismeretek

Nagy Gusztáv nagygusztav.hu nagy.gusztav@gmail.com

# Mire jó ez a tudás?

- hobbi
- munkakör része
- megélhetés

### 1. Alapismeretek

Miért szükséges?

# Honlap típusok

- Klasszikus céges weboldalak
- Közösségi oldalak
- Blogok

 $\bullet$  ~

#### Webes tipográfiai alapismeretek

• Paul Haine: Tipográfia a weben

– [http://dev.opera.com/articles/view/11-tipo](http://dev.opera.com/articles/view/11-tipografia-a-weben/) [grafia-a-weben/](http://dev.opera.com/articles/view/11-tipografia-a-weben/)

• rrd (Radharadhya dasa): Web tipográfia 1

- <http://webmania.cc/web-tipografia-1/>
- <http://webmania.cc/web-tipografia-2/>
- <http://webmania.cc/web-tipografia-3/>

# Hogyan olvasunk a weben?

• Hogyan olvasunk a weben?

– [http://www.agent.ai/main.php?folderID=4&art](http://www.agent.ai/main.php?folderID=4&articleID=2217&ctag=articlelist&iid=1) [icleID=2217&ctag=articlelist&iid=1](http://www.agent.ai/main.php?folderID=4&articleID=2217&ctag=articlelist&iid=1)

• Kámán Veronika: A jelen forradalma: olvasás a weben

> – [http://krono.inaplo.hu/index.php/inter/webl](http://krono.inaplo.hu/index.php/inter/weblibrary/816-a-jelen-forradalma-olvasas-a-weben) [ibrary/816-a-jelen-forradalma-olvasas-a-web](http://krono.inaplo.hu/index.php/inter/weblibrary/816-a-jelen-forradalma-olvasas-a-weben) [en](http://krono.inaplo.hu/index.php/inter/weblibrary/816-a-jelen-forradalma-olvasas-a-weben)

#### • Kovács Balázs: Írás és olvasás a weben

Drupal 7 alapismeretek - Nagy Gusztáv 6  $-$  [http://www.carnation.hu/hirl\\_cikk.php?id=4](http://www.carnation.hu/hirl_cikk.php?id=47&cid=1)

## Keresőoptimalizálási alapismeretek

- keresőoptimalizálás <> keresőmarketing
- Google keresőmotor-optimalizálási útmutató kezdőknek

– [http://googlewebmastercentral.blogspot.com](http://googlewebmastercentral.blogspot.com/2009/06/seo-starter-guide-nowavailable-in-40.html) [/2009/06/seo-starter-guide-nowavailable-in](http://googlewebmastercentral.blogspot.com/2009/06/seo-starter-guide-nowavailable-in-40.html)  $-40.html$ 

• Jároli József: Mi a keresőoptimalizálás (Keresőmarketing)?

> – [http://webni.innen.hu/Keres\\_c5\\_91optimaliz](http://webni.innen.hu/Keres_c5_91optimaliz_c3_a1l_c3_a1s) [\\_c3\\_a1l\\_c3\\_a1s](http://webni.innen.hu/Keres_c5_91optimaliz_c3_a1l_c3_a1s)

**Prupat 9 alaphand: Keresőoptimalizálás** 

## Keresőoptimalizálási alapismeretek

- Kungl István: SEO mítoszok
	- http://www.seotools.hu/blog/seo-mitoszok
- Katona Zsuzsa: Rangsorolási tévhitek
	- [http://seo-training.eu/szakirodalom/google\\_](http://seo-training.eu/szakirodalom/google_ranking_tevhitek) [ranking\\_tevhitek](http://seo-training.eu/szakirodalom/google_ranking_tevhitek)

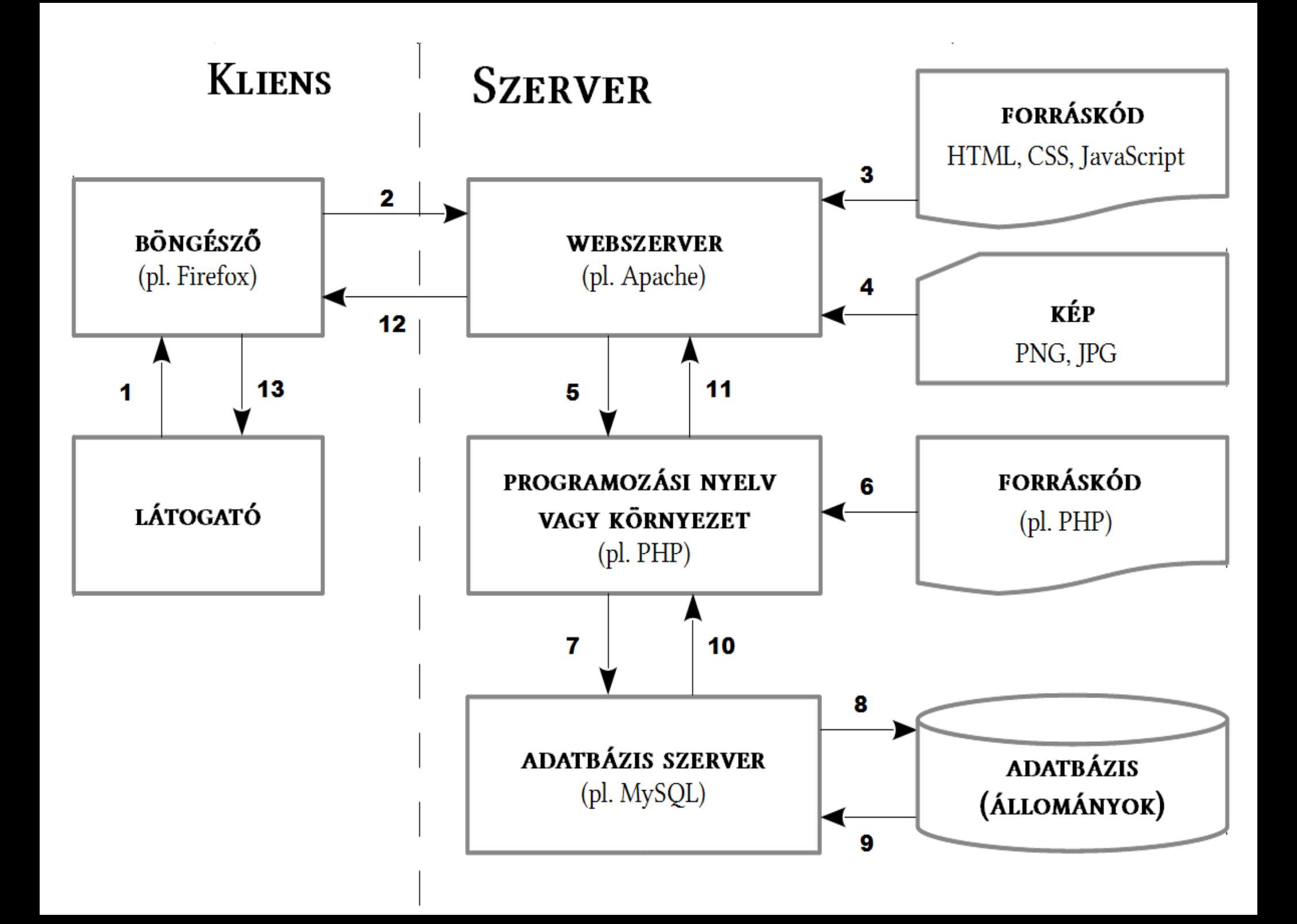

# A web működése

- Webszerver
- Webtárhely
- URL

# A honlap célja

- Mi a célunk a honlappal?
- Kik lesznek a látogatóink?
- Mit szeretnénk bemutatni?
- Mik a kulcsfontosságú funkciók?
- Milyen visszajelzéseket várunk a
- látogatóinktól?
- Részt vesznek-e a látogatóink a tartalom
- előállításában?

# A honlap célja

- Miben fog a tartalom és a szolgáltatások fejlődni (pl. 1 hónap múlva, 1 év múlva)?
- Ki fogja az oldalt karbantartani?
- Milyen csoportos és személyes jogosultsági körökre lesz szükség?
- Hol és hogyan szeretnék a honlapot az interneten "reklámozni"?
- Látogatottsági statisztikákat szeretnének-e megismerni?

# A honlap megtervezése

- Milyen oldalaink lesznek?
	- kezdőoldal (hírekkel)
	- kapcsolat
	- termékkategóriák tartalomjegyzéke
	- termékkategóriák oldalai
	- termékek oldalai
	- vendégkönyv oldal
	- stb.

## A honlap megtervezése

• Milyen viszonyban állnak az oldalak egymással?

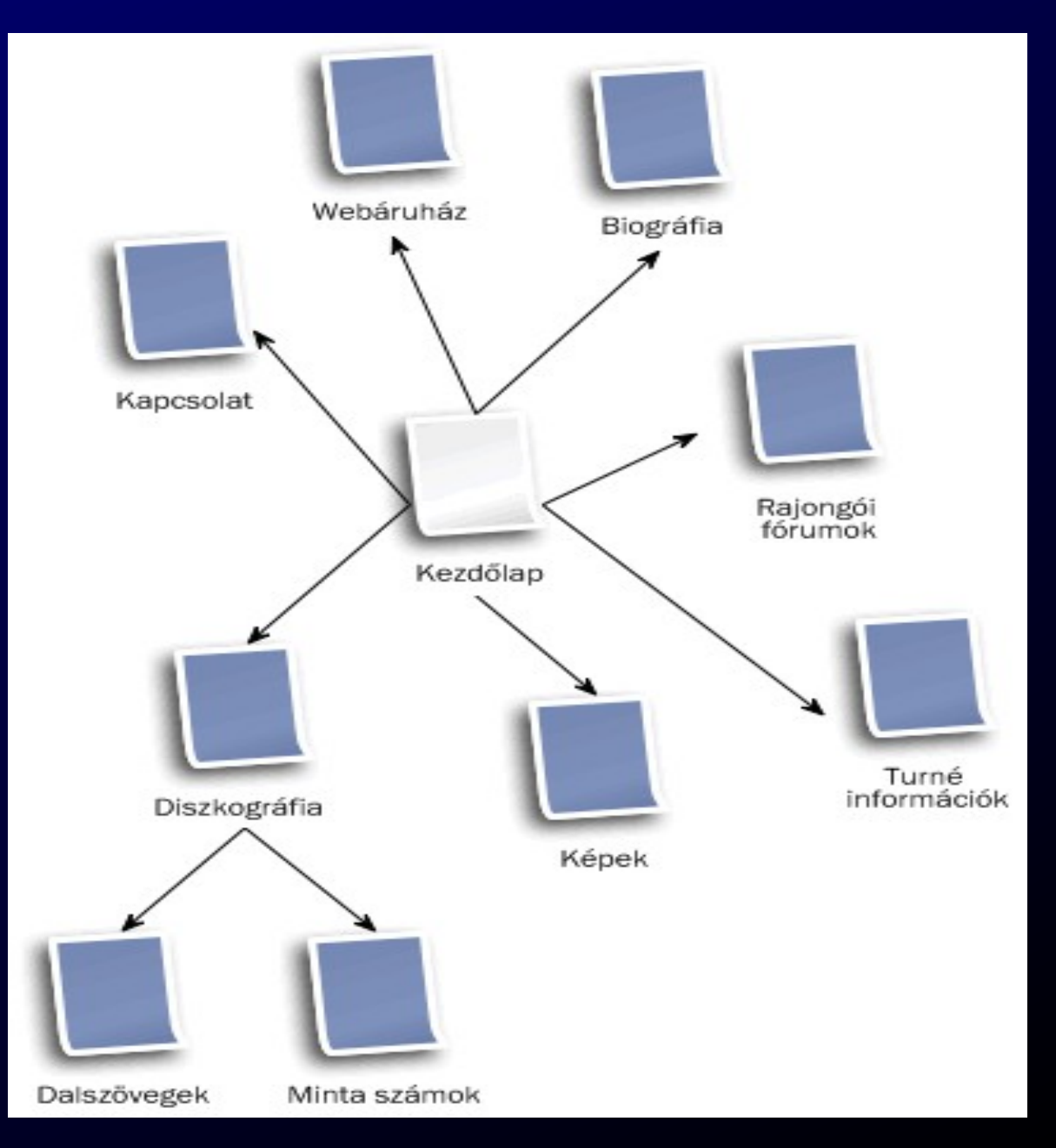

Drupal 7 alapismeretek - Nagy Gusztáv Dalszövegek Minta számok

#### A honlap megtervezése

#### • Hogyan épüljenek fel az oldalaink?

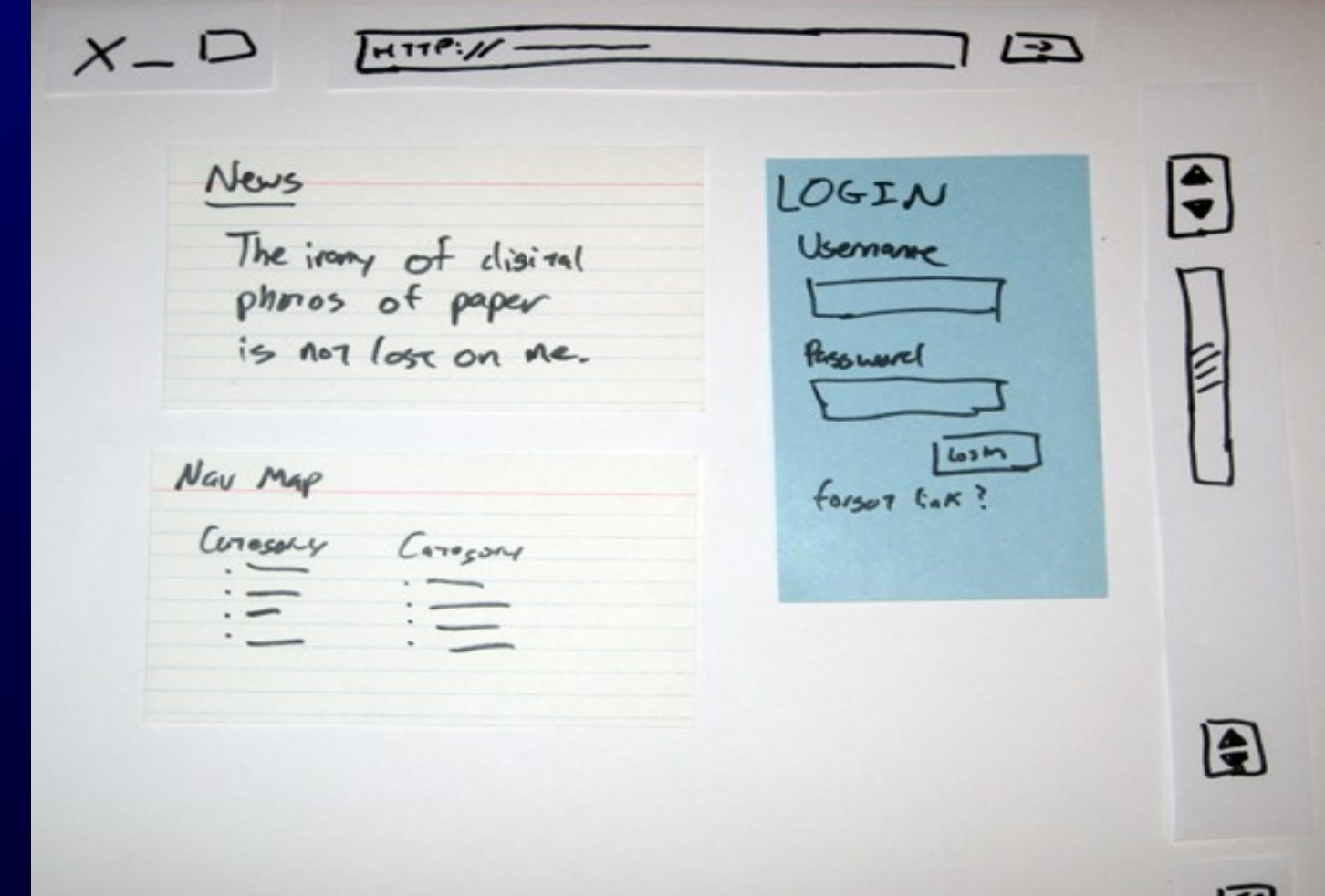

#### HTML alapismeretek

• Könyv 1.5. (21. oldal)

#### Tartalomkezelő rendszerek

• a tartalomkezelő rendszer (angolul Content Management System, CMS) olyan szoftverrendszer, amely nem strukturált információk, mint például az internetes portálok, akár több felhasználó általi elkészítését, kezelését, és tárolását segíti. Továbbá gondoskodik a tartalmak strukturált megjelenítéséről, statisztikák készítéséről, kiegészítő funkciók integrálásáról

# Melyiket válasszunk?

- fizetősek és ingyenesek/nyílt forrásúak
- egyszerűbbek és komplexebbek
- különböző szerver környezeten (pl. Java, .Net, PHP, Python, Ruby platformon) üzemeltethetők
- kezdetlegesek és jól kiforrottak
- magyarul elérhetők, vagy csak más nyelven (általában angolul) használhatók
- Drupa Carning, er Cammerce, fórum, blog stb.) 18 • általános célúak és specializáltak (pl. e-

# A "legnépszerűbb" CMS-ek

- Drupal (http://drupal.hu)
- Joomla (http://www.joomla.org.hu/)
- Moodle (http://moodle.org)
- Wordpress (http://word-press.hu)

# Mi a Drupal?

- Drupal Motor
- Kiegészítők

#### Szoftver szükségletek - szerver

<https://drupal.org/requirements>

- webszerver (Apache 2, Nginx, Microsoft IIS)
- PHP  $5.2$   $(5.3)$
- adatbázis-szerver (MySQL 5, PostgreSQL, SQLite)
- phpMyAdmin

#### Szoftver szükségletek - szerver

- PHP konfigurációs követelmények: <https://drupal.org/requirements/php>
	- memória limit: 128-256Mb (a használni kívánt modulok memóriaigényétől függően)
	- feltöltési méret: minimum 8-16Mb
	- levélküldési lehetőség
	- GD library vagy ImageMagick
	- kikapcsolt register\_globals, safe\_mode, ...
	- telepített Hash, JSON és PDO kiterjesztés

#### Szoftver szükségletek - kliens

● böngésző

– Chrome, Firefox, Opera, Safari, IE

• FTP kliens

– FileZilla, (Total Commander)

# 2. Drupal kézikönyv kezdőknek

# Felhasználókezelés

- Regisztráció
	- saját magunk
		- adminisztrátori elfogadás nélkül
		- adminisztrátori elfogadással
	- adminisztrátor regisztrál
- Be-, és kijelentkezés

– első belépés

- Saját adatok módosítása
- Elfelejtett jelszó

## Tartalmak kezelése

- Tartalmak megtekintése
	- címlapon
	- menüben
	- közvetett módon
	- többféle módon

## Tartalmak kezelése

- Tartalmak létrehozása
	- Tartalomtípus
	- Összefoglaló és teljes nézet
	- Beviteli forma
	- Vizuális szerkesztő
	- Előnézet
	- További információk megadása
		- címke, téma, csatolmány, kép, stb.

#### Tartalmak kezelése

• Tartalom szerkesztés, törlés

– verziók

- $\bullet$  web  $!=$  papir
- szabad
	- félkövér és dőlt
	- felsorolás és számozás, akár több szinten
	- kifelé mutató, vagybelül maradó linkek
	- kép a folyó szövegben
	- a folyó bekezdések és sortörések
	- különböző szintű címek

- weboldal egységes látványvilága miatt nem javasolt
	- balra, középre és jobbra igazítás
	- térközök, behúzások
	- színes betűk és hátterek
	- betűtípusok
	- kisebb és nagyobb betűk
	- bekezdések közötti elválasztó vonalak
	- képek balra, jobbra igazítása vegyesen

- Tipográfiai okok miatt nem javasolt
	- sorkizárt
	- aláhúzás
	- csupa nagybetűs, szóközzel ritkított
	- (táblázatok)
	- (képek körbefuttatása)

• Ajánlott módszer

1.írjuk meg helyben, vagy illesszük be a nyers szöveget

2. állítsuk be a szöveg struktúráját ("formázás")

# 3. Szerver és kliens kialakítása

• Saját (lokális) Windows alapú gépen

– XAMPP

- Saját Linux alapú gépen
- Távoli Linux szerver
	- [ingyenes]
	- bérelt tárhely (ezt fogjuk használni)
	- dedikált szerver

### Windows alatt: XAMPP

● Letöltés

– <http://www.apachefriends.org/>

• Telepítés

– otthon lehet, gépteremben fent van

- XAMPP Control Panel használata
- Fájlrendszer
- phpMyAdmin

# Konfigurálás

- MySQL jelszó
- phpinfo
- php.ini
- htdocs
- httpd.conf

# Linux: Telepítés saját gépre

- Tankönyv alapján (Ubuntu csomagok)
	- apache2
	- php5
	- mysql-server
	- php5-mysql
	- phpmyadmin
	- php5-gd

#### • <http://www.tanarurkerem.hu/node/57>
# Távoli tárhelyszolgáltató

- A tárgy részeként kipróbálhatják
- Időkorlátos (december vége)
- Méretkorlátos (alap telepítés + néhány kiegészítő)
- Létszámkorlátos (amíg van szabad helyem)
- Előfeltétele: az előző leckék megoldása [az oktatónak pénzbe és időbe kerül]

# Letöltés: http://drupal.hu/

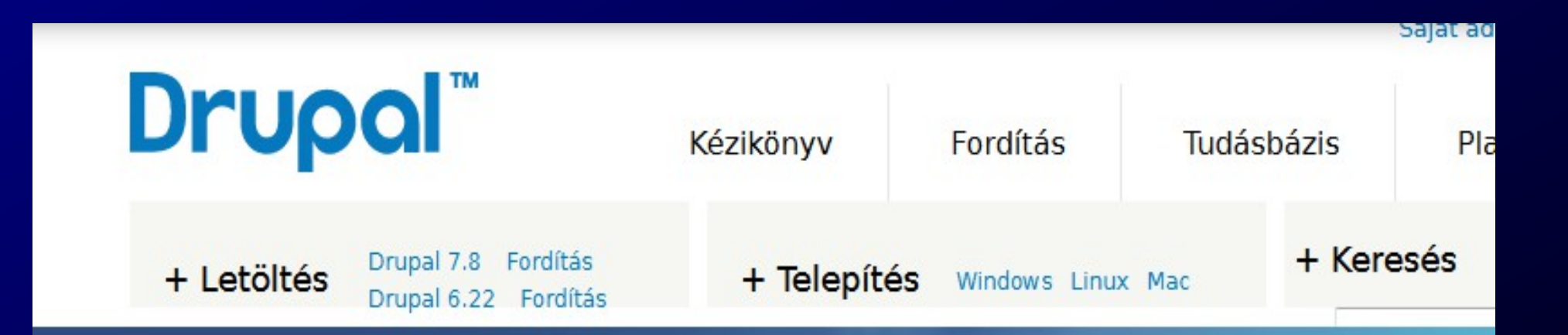

### A mindenre rávehető tartalomkezelő

Ez a barátságos és sokoldalú tartalomkezelő rendszer szinte bármilyen webhely számára megfelelő választás, kezdve a blogoktól, a portálokon át, az együttműködésen alapuló társadalmi közösségekig.

Drupal 7 alapismeretek - Nagy Gusztáv 38

## Fájlok eljuttatása a webszerver számára

• Lokális gépen

– célzott kicsomagolás

• Távoli szerverre

– FTP alkalmazással

## Az adatbázis előkészítése

- Lokális gépen
	- <http://localhost/phpmyadmin/>
- Távoli szolgáltatónál
	- a szolgáltató hozza létre,
	- vagy admin felületen mi magunk

## 4. Telepítés

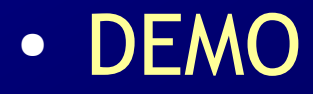

Drupal 7 alapismeretek - Nagy Gusztáv 41

## Telepítés háttere

- Mi is kellett?
	- üres adatbázis
	- program (PHP) és adat fájlok, könyvtárak

# Telepítés után

- Mi történt?
	- adatbázis táblák, rekordok létrejöttek
	- settings.php létrejött
- Mi fog történni később?
	- adatbázisba adatok kerülnek
	- új táblák jönnek létre (modulok telepítésekor)
	- fájlok is jönnek létre (fájl feltöltéskor)

# Az adminisztrátor regisztrációja megtörtént

- mindent megtehet
- 1-es kódú felhasználó
- users tábla tartalmazza fizikailag

# Felhasználói felület - alapfogalmak

- smink
- tartalom
- blokk
- régió
- menü

## Adminisztrációs felületi elemek

- Eszköztár (toolbar)
- Gyorshivatkozások (Shortcut)
- Irányítópult (Dashboard)
- Adminisztrációs átfedés (Overlay)
- Szövegkörnyezeti hivatkozások (Contextual links)

### Tartalmak, tartalomtípusok

Drupal 7 alapismeretek - Nagy Gusztáv 47

# Szövegformátumok

- miért van többféle?
- alapértelmezett
- jogosultságok
- szűrők
- finomhangolás

## Tartalom típusok

- Cikk és Egyszerű oldal
- Szerkesztés vagy új létrehozása
- Modulok is hozhatnak létre

– Forum, Blog, Book, stb.

Drupal 7 alapismeretek - Nagy Gusztáv 49

## Tartalom beküldése

- [Volt már]
- Változatinformáció
- Hozzászólás-beküldési beállítások
- · Szerzői információk: név, dátum

– link, jogosultság

• Közzétételi beállítások

– Közzétett,Címlapra helyezve Kiemelt, az oldal tetejére

## Tartalmak megjelenítése

- címlapon
- menüben
- Tartalom oldal

# 5. Menük és blokkok kialakítása

- Főmenü
	- speciálisan jelenik meg
	- hivatkozások
- Navigáció menü
	- főleg tartalomkezelés
- [Adminisztrációs menü]

– főleg admin

- [Felhasználó menü]
- 2 alapismeretek Nagy Gusztáv 52 alapismeretek Nagy Gusztáv 52 • Újabb menük "kézzel"

# Blokk létrejöhet

- modul hozza létre
- · "kézzel" hozzuk létre
- Views modul

# A blokkok beállítása

- régióba kerülhet
- hely
- $\bullet$  cim
- felhasználó befolyásolhatja
- csak csoportoknak
- csak egyes oldalakon

# Új menü elkészítése

- alap adatok
- blokk beállítás is kell

### Kétszintű felső menü

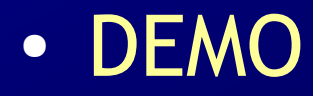

**Drupal 7 alapismeretek - Nagy Gusztáv 56 kilométek a szlovák a szlovák a szlovák a szlovák a szlovák a szlovák** 

# 6. Az alaprendszer szolgáltatásai

- Állapotjelentés
- Rövid webcímek
- Fájlrendszer
- Területi beállítások
- Dátum és idő
- Webhely információk

# 6. Az alaprendszer szolgáltatásai

- Időzítő
- **Teljesítmény**
- Naplózás és hibák
- Karbantartási mód
- RSS közzététel

### 7. Az alaprendszer moduljai

**Drupal 7 alapismeretek - Nagy Gusztáv 59 kilométek 59 kilométek 59 kilométek 59 kilométek 59 kilométek 59 kilométek** 

# **Modulok**

- Mik azok a modulok?
- Jogosultságkezelés
- Modulok használatba vétele

# A korábbi fejezetekben megismert modulok

- Block
- Contextual links
- Dashboard
- Database logging
- Filter
- Menu
- Node
- Overlay
- Shortcut
- System
- Toolbar

## Book

- · tartalomtípus
- navigáció
- használata
- beállítások
- blokk

### Contact

- Webhely szintű kapcsolatfelvételi űrlap
- Személyes kapcsolatfelvételi űrlap

# **Help**

Drupal 7 alapismeretek - Nagy Gusztáv 64

## Locale és Content translation

- Többnyelvűség háttere
- Fordítás importálása
- Kézi felület fordítás
- Többnyelvű tartalmak
- Tükörfordítás
- Továbblépés

# Path

- használata tartalomnál
- · kézi létrehozás, listázás
- Pathauto

## Search

- smink, blokk
- használata
- részletes keresés
- beállítások
- korlátok

### **Statistics**

- beállítások
- hatása

## Taxonomy

- szabad szavas vagy kötött lista
- útvonalak
- szótár szerkesztése (létrehozása)
- kifejezések
- navigáció
- további információk

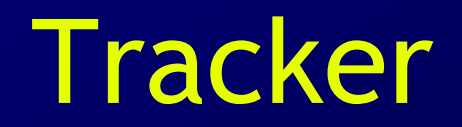

**Drupal 7 alapismeretek - Nagy Gusztáv 70** 

# Trigger

· pl. értesítés hozzászólásról

## Field és társai (CCK)

Drupal 7 alapismeretek - Nagy Gusztáv 72
#### Be nem mutatott modulok

- későbbi fejezetekben
- nem mindet használjuk

### Ha lesz idő óra végén

• többnyelvű oldal példa

#### 10. Felhasználókezelés

Drupal 7 alapismeretek - Nagy Gusztáv 75

### Felhasználók

- névtelen
- · regisztrált
- adminisztrátor

### Alapbeállítások

• Adminisztráció » Beállítások » Emberek » Felhasználói beállítások

#### Felhasználók létrehozása

● Adminisztráció » Emberek » Emberek

### Felhasználók menedzselése

- Adminisztráció » Emberek
- Jogosultságkezelés
- Szerepkörök
- User modul jogosultságok

#### 11. Entitás modulok

#### (Drupal 6: CCK)

**Drupal 7 alapismeretek - Nagy Gusztáv 80 kilométek a következő a kiselvetkező a következő a következő a követk** 

## Absztrakt felépítés

- · entitás
	- tartalomtípus
	- taxonómia
	- felhasználó
	- hozzászólás
- mezők

# Egyed – kapcsolat diagram

- egyedek
- attribútumok
- kapcsolatok

– 1:1, 1:n, n:m

● kulcsok

### Field alapmodulok

- Adminisztráció » Felépítés » Tartalomtípusok » Cikk » Mezők kezelése
- Body
- Image
- mezők megjelenítése

### Field, Field UI, Field SQL storage

**Drupal 7 alapismeretek - Nagy Gusztáv 84** között a 1999-ig 1999-ig 1999-ig 1999-ig 1999-ig 1999-ig 1999-ig 199

#### File modul

● pl. Melléklet

**Drupal 7 alapismeretek - Nagy Gusztáv 85** között a 1999 között a 1999 között a 1999 között a 1999 között a 1999 k

#### Image

- képstílusok
- képek megjelenítése

### List és Options

**Drupal 7 alapismeretek - Nagy Gusztáv 87 között a között a között a között a között a között a között a között** 

#### Number

**Drupal 7 alapismeretek - Nagy Gusztáv 88** 

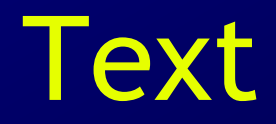

**Drupal 7 alapismeretek - Nagy Gusztáv 89 között a között a között a között a között a között a között a között** 

## 10. Közösségi oldal kialakítása

Drupal 7 alapismeretek - Nagy Gusztáv 90

# Blog jellegű oldal kialakítása

- Bejegyzés tartalomtípus
- Címkézés: Témák
- Teljes tartalom megjelenítése a címlapon

### Comment modul

- Hozzászólás mezők
- Hozzászólások menedzselése
- Jogosultságok

### Felhasználói profilok

- Mezők kezelése
- Mezők megjelenítése

## Forum modul

- Fields és Comment modulokra épül
- Tartalomtípus
- Szótár

– Szerkesztés taxonómiaként

- Saját szerkesztés
- Fórumok megjelenése
	- Forum útvonal
	- Blokkok
- alapismeretek Nagy Gusztáv 1948 Politika a pismeretek Nagy Gusztáv 1949 Politika a pismeretek 1949 P Drupal fórum filozófiája

## Poll modul

- Tartalomtípus
- Speciális mezők
- Blokk
- poll útvonal
- Jogosultságok

# Blog modul

- Tartalomtípus
- Navigáció
	- Tartalomnál
	- Felhasználónál
	- Blog útvonal
	- Blog/x útvonal

### Tartalmak megosztása RSS csatornákon

- Tartalom megosztás blokk
- Smink által elhelyezett RSS ikonok
	- Taxonomy
	- Blog
- Views modullal mi is csinálhatunk

### Aggregator modul

- Hírcsatorna létrehozása
- Hírcsatorna megjelenítése
	- Blokk
	- Útvonal
- Jogosultságok

### 13. További modulok kiválasztása, telepítése

Drupal 7 alapismeretek - Nagy Gusztáv 99

## Hogyan válasszunk modult?

- A színvonal nem garantált
- Ne használjunk dev, alpha, beta, rc verziókat
- A modul jó minőségére utaló jelek, ha
	- sokan használják
	- a sokadik verzió (tehát nem 0.1, hanem 1.6 os)
	- van hozzá minél több nyelvi fordítás
	- a drupal.hu-n pozitívan utalnak rá

## A kiválasztás után

- Alapcsomaghoz illő verzió
	- további modul függőségek lehetnek
- Letöltés
	- http://drupalmodules.com/
	- http://drupal.org/project/Modules
- Kicsomagolás
	- sites/all/modules (és nem /modules!)
- READE.txt és/vagy INSTALL.txt

# Honlap

- http://drupal.org/project/Modules
- http://drupalmodules.com/

#### Sminkek

Drupal 7 alapismeretek - Nagy Gusztáv 103

### Sminkek beállítása

- Adminisztráció » Megjelenés
	- bekapcsolás
	- letiltás
	- adminisztrációs smink
- Blokkok (!), pl. admin oldalakon

### Color modul

• Egyes sminkek támogatják

– pl. Bartik

### Sminkek letöltése

- <http://drupal.org/project/Themes>
- Kész sminkek
	- Marinelli
- Fejlesztői sminkek
	- Framework

# Mi alapján válasszunk?

- Népszerűségi sorrend
- Oldalelrendezés, régiók,
- Hiányosságok lehetnek (pl. nyelvi anomáliák)
- Extrák lehetnek

– pl. http://drupal.org/project/acquia\_marina

• Trend: responsive design

### Sminkek telepítése

- automatizált
- kézi
# Sminkek finomhangolása

- Adminisztráció » Megjelenés » Általános beállítások
- sminkenként
- Logó és webhely ikon
- Speciális beállítások
	- Marinelli

### Sminkek módosítása

#### • saját sminket hozunk létre

- (önállóan)
- más smink leszármazottjaként
- egy sminket módosítunk
	- nem szerencsés, csak tanulásra

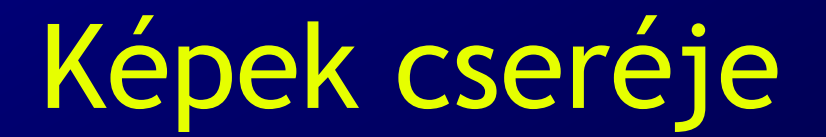

#### CSS formázás

- keressük meg a CSS állomány(oka)t
- célszerű a végére írni a módosításokat

# Szerkezeti (HTML szintű) átalakítás

- Sablon logika ismerete szükséges
- Forrás: http://api.drupal.org/api/files

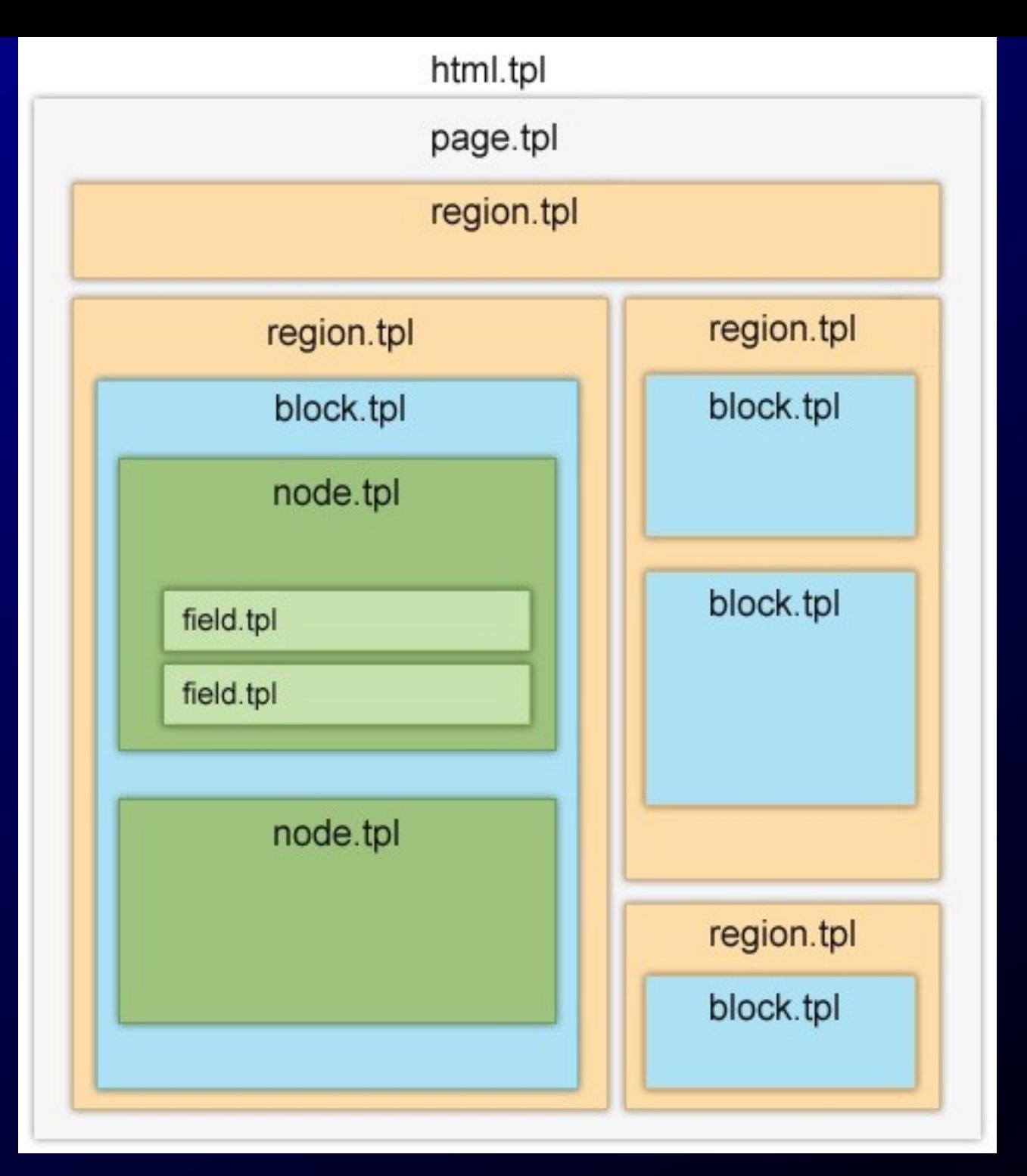

• node.tpl.php

●

…

- block.tpl.php
- region.tpl.php
- page.tpl.php
- html.tpl.php

# Új smink létrehozása

• alsminket célszerű

#### Views modulok

# Modulok telepítése

- Views
- Views UI
- Chaos Tools

# Jelenlegi nézetek

- pl. Frontpage
	- Bekapcsolása
	- Szerkesztése
	- Klónozása
- Demo:

– A hírek rácsként jelenjenek meg, 12-esével

– Címlap: node helyett frontpage

# Nézetek létrehozása

- Varázsló
	- Pl. egy tartalomtípus listázása oldalként, blokként
	- Pl. Felhasználók
- Contextual links

### Nézetek szerkezete

- Több megjelenítés
- Demo: Elemezzük a Frontpage nézetet
- Cím
- Formátum (HTML Lista, Rács, Tábla, stb)
- Mezők
- Sorrend
- Szűrés (Tábla esetén külön!)
	- Felfedett szűrés is!

### Nézetek szerkezete

- Oldalbeállítások
- Blokk beállítások
- Fejléc, lábléc
- Lapozó
- Haladó

– Szövegkörnyezeti szűrő – Ajax

# 13. További modulok kiválasztása, telepítése

# Modulok - gyakori

- Fivestar
- Masquerade
- Override node options
- Simplenews
- SMTP
- Webform
- Multiupload Filefield Widget
- Multiupload Imagefield Widget
- Service links

# Modulok - speciális

- Basic cart
- Field Permissions
- References
- View reference
- Viewfield
- Field group
- Calendar
- Flag
- Hierarchical Select
- **Better Exposed** Filters
- Views Slideshow

# Modulok - speciális

- CAPTCHA
- Honeypot
- Field Permissions
- References
- Conditional Fields
- Backup and Migrate
- Custom Breadcrumbs
- Menu block
- Date
- Calendar
- Views Slideshow
- Node Blocks

# Modulok - speciális

- (Node Reference URL Widget)
- (View reference)
- (Viewfield)
- (Field group)

 $\bullet$  (Flag)

- (Hierarchical Select)
- (Better Exposed Filters)